Version 1.08 firmware Revision 2 control panel

# **Pixel RANGE**

# **General set up**

**1** Mount the fixture in the required position. The integral yoke can act as a floor stand or hanger.

#### Important

- When suspended off ground, always use a safety wire rated to a minimum of 34kg (75lbs) around the yoke.
- Do not position the fixture close to fog machines. The fog oil mist will be drawn in by the cooling fan and will short out important components. The warranty will be void for all fixtures returned in such a condition.
- **2** Where external control is to be used, connect a DMX lead (XLR 5-pin female) to the input socket at the rear of the fixture.

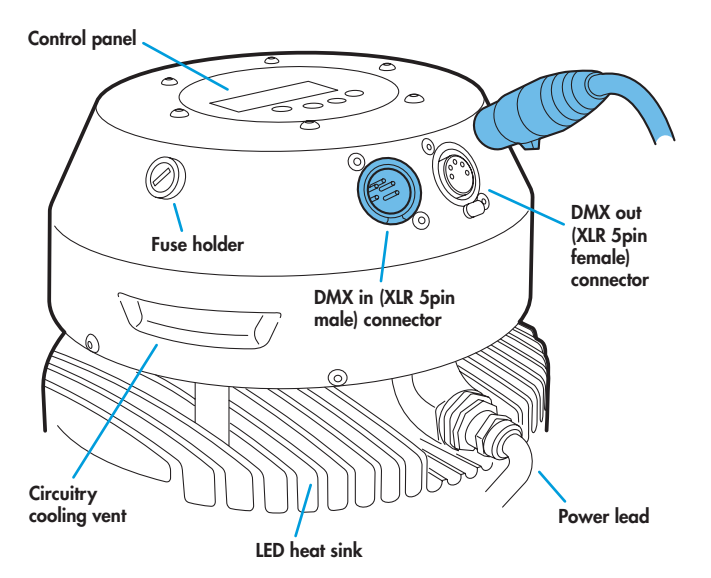

- **3** Where other fixtures are to be used in a control daisy-chain, connect a DMX lead (XLR 5-pin male) to the output socket at the rear of the fixture.
- **4** Connect power to the fixture.
- **5** Use the control panel to access the internal menu and choose the appropriate operation mode and related settings (see over).

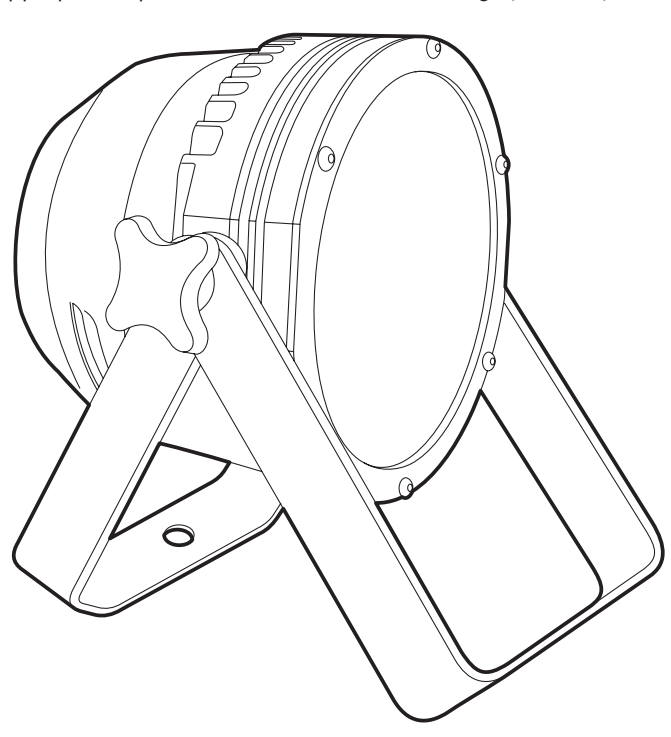

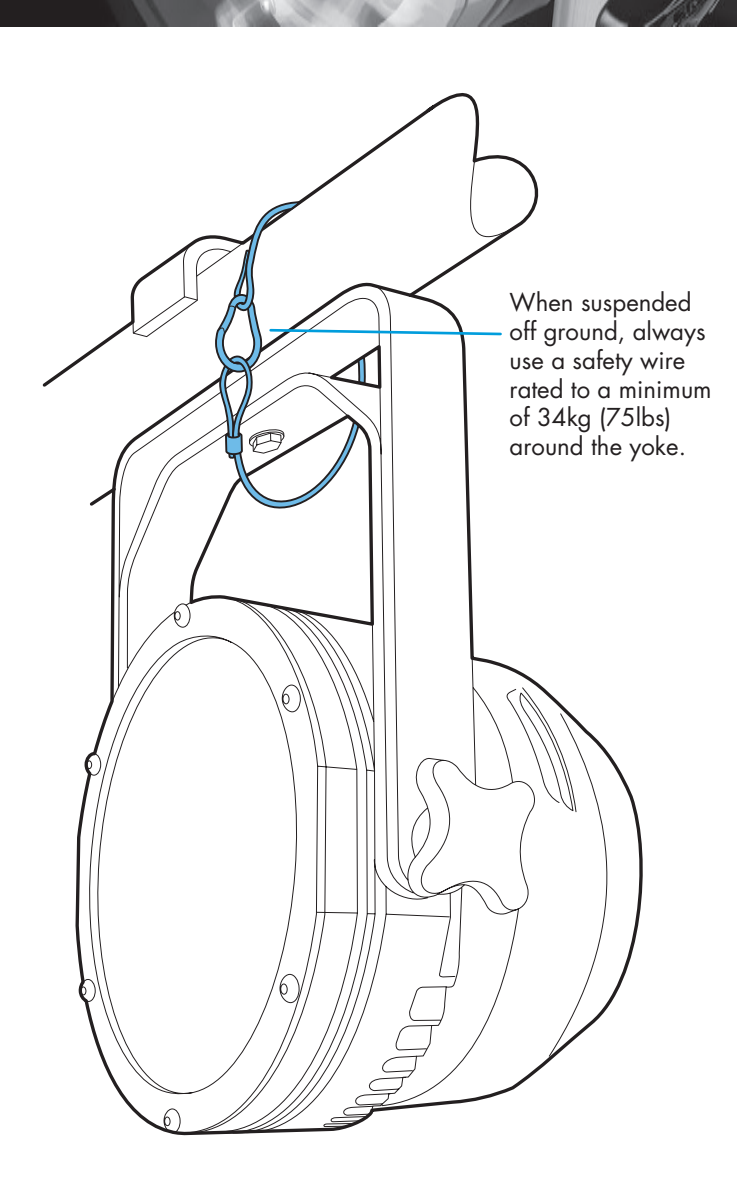

# **Operation modes**

The PixelPar 90 provides a range of operation modes. These are selected using the MadE section of the control menu:

- **DMX** input. Internal chase effects are not available within this mode.
- **MAX** 1 Legacy mode that makes inefficient use of DMX channels. Use **MAX2** in preference.
- **MAX2** Provides control of RGB mixing and selection of the dual internal chase effects via DMX input. Requires 10 DMX channels.
- **MANU** Provides RGB colour mixing independently of any external control. Use the internal control menu (**MAN** section) to select the required colour values.
- **EF** M<sup>*I*</sup> Allows the display of the dual internal chase effects, independently of any external control. Use the internal control menu (PR<sub>D</sub><sub>D</sub> section) to select the required chase effects, speeds and cross fades.
- **EF** d Superseded by (and operates in a similar manner to) **MAX2**. RGB mixing and chase effects cannot be used at the same time. Requires 7 DMX channels.
- **EX51** Legacy mode that makes inefficient use of DMX channels. Use **MAX2** in preference.

PixelPar 90 personalities are available for a variety of controllers. Please see www.pixelrange.com for details.

# **General notes**

- Ensure that only one DMX device in the chain is set as master (e.g. the lighting desk). This fixture is usually set to slave mode.
- This fixture is shipped with the DMX address set to **001**.
- The four digit display can be set to switch off when not in use. To restore, press  $\blacksquare$ . To alter this mode use: **PERS** > **DISP**.

# **Pixel RANGE** <u>┟┧┎┧┎┧┟┥</u> MENU ENTER DOWN UP www.pixelrange.com \*Refer to product manual for proper operating instructions

#### **Using the menu**

- When not in the menu, the four digit display scrolls the current DMX address and mode. The display's right hand decimal point (data dot) is used to indicate status (see below).
- Press **i** to enter the menu. The four digit display will show **AddR**.
- Use  $\blacktriangledown$  and  $\blacktriangle$  to move between menu options (or to change a value within an option).
- Press  $\blacktriangleright$  to enter an option (or to fix a changed value within an option and return to the previous option level). *Note: If you do*  not press  $\bullet$  to fix a value, operation will revert to the *previously set mode at the next power on.*
- Press  $\blacksquare$  to exit from a menu option (and eventually exit the menu completely).

# **Chase effects and master intensity channel layouts**

The table below shows how the chase effects and master intensity controls are mapped to DMX channels for each mode. Mode di<sup>1</sup>, does not use chase effects. The first channel of the fixture occurs at the DMX address selected using **RddR** and successive channels for the fixture follow from there. **MR**<sup>*x*</sup> 1, EF d and E<sup>*x*</sup> E<sup>1</sup> are legacy modes which do not provide the best performance. You are recommended to use **MAX2** for combined RGB colour mixing and chase effect control.

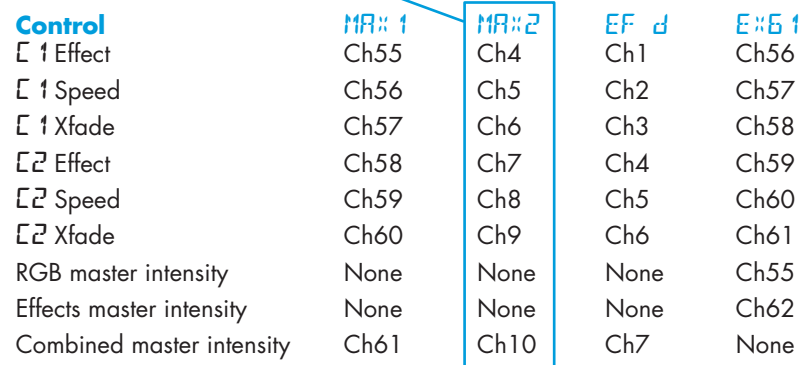

#### **Note**

When using  $dM$ <sup>*x*</sup> mode for colour mixing (no chase effects possible) and the **MINT** option is enabled, ensure that the **PERS** > **RES** option is set to **3CH**. This will ensure that the master intensity channel occurs immediately after the red, green and blue control channels, at channel 4.

# **Master/slave/data indication**

The right hand decimal point (data dot) of the display is used to indicate the master/slave settings and also the presence of a DMX input signal, as shown below:

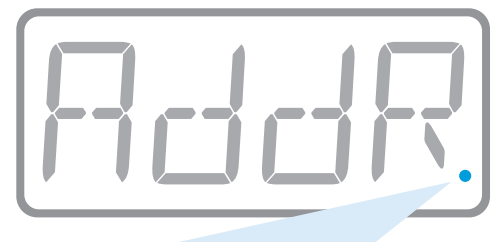

Data dot ON Master mode

Data dot FLASHING Slave mode (DMX data input present) Data dot OFF Slave mode (no DMX data present)

*Notes:* 

- *Ensure that only one DMX device in the chain is set as master (e.g. the desk).*
- *Use* **PERS** > **data** *to change between master and slave modes.*
- *When set to master mode, the fixture will scroll* **MASTER** *in place of a DMX address (when not within the menu).*
- *If the display has been set to auto off (***disp** > **aoff***), the data dot will remain active but at a lower brightness.*

# **Chase effects**

This section describes each of the 31 internal chase effects that are selectable either via the control menu (**PROG** > **C1**/**C2** > **EFEC**) or using DMX values sent from an external source. To use the internal effects, set the **MODE** option either to **EF M** (to control effects via the menu) or  $MR \times Z$  (to control effects externally via DMX).

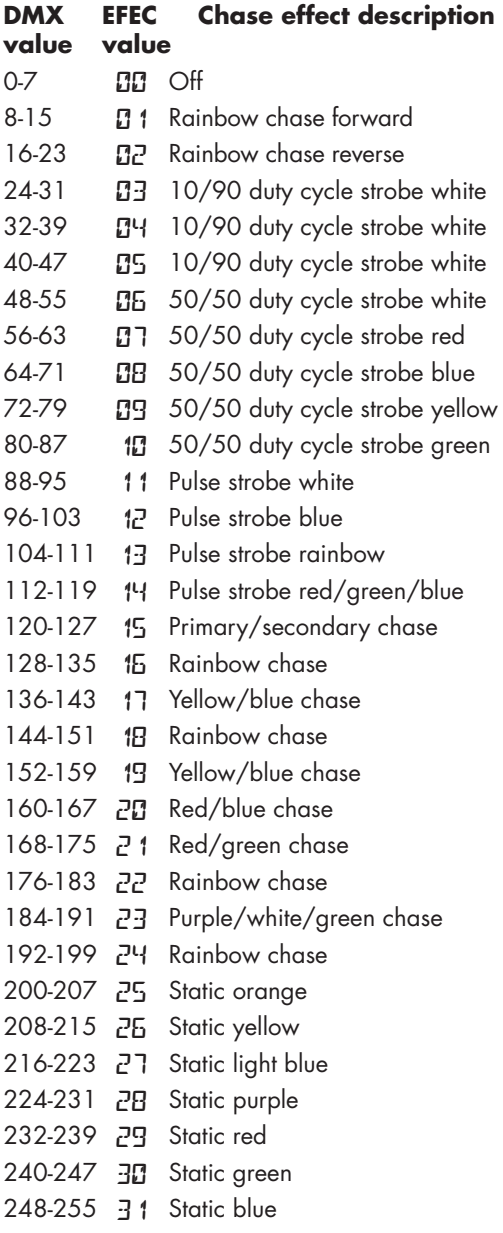

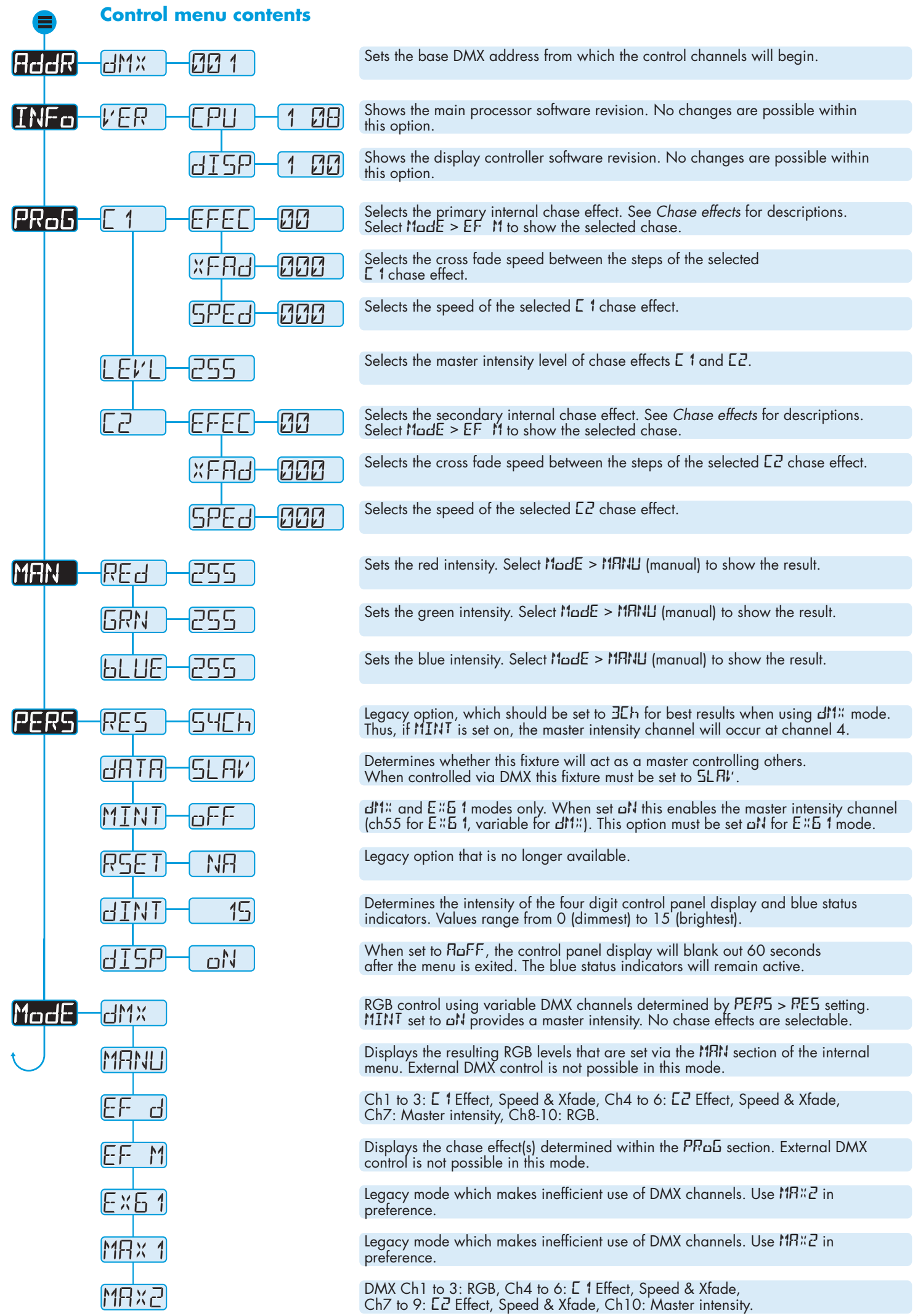

## **Using master mode to drive other units**

This unit can control any number of other Pixel Range fixtures via DMX links, without the need for a control desk.

- 1 Set this unit as **master** (**PERS** > **DATA** > **MAST**) and ensure all others are set to **slave** (**PERS** > **DATA** > **SLAV**). Connect all fixtures via DMX daisy-chain.
- 2 Set each slave to MadE > dMX.
- 3 Set each slave DMX address (using **AddR** > dM<sup>x</sup>) according to the following:

 18 cells are output in groups of 3 DMX channels to give RGB values per cell (54 channels in total). Set the address of each slave fixture according to which of the 18 cells you want them to appear within, or to begin with (for multi-cell fixtures): (**A001** for cell 1, **A004** for cell 2, ... **A052** for cell 18). Set RGBA slave fixtures to 3 channel mode (using **PERS** > **RES** > **3ch**).

4 Set the master to **Mode** > **EF m** (*the master unit's DMX address is ignored).* On the master, choose the required effects to display and send to the slave fixtures using **PROG** > **C1** and **C2**.

### **Troubleshooting**

#### Fixture remains at blackout when illumination expected

- If the display panel is not showing any indication, even after a button press, check the input power and fuse.
- If live DMX is connected, the right hand decimal point on the display should flash - if not, check the DMX cable and the desk output.
- Check that the selected MadE matches the desk personality being used.
- The master intensity channel for the current mode may be set at zero. For **EX61** and **dMX** modes, check the setting of **PERS** > **MINT**. For **EX61** mode, **MINT** must be set **ON**.
- Ensure that only one DMX device in the chain is set as master.
- Standalone chase effects: Effects programmed using **PRoG** > **C** 1 and **C2** but the fixture is not in ModE > **EF M** mode. Check also that **PROG** > **LEVL** is not set at zero.
- • Standalone RGB mixing: Colour values set within **MAN** section but the fixture is not in ModE > MRNU mode.

#### **Fuse access**

The single fuse is located at the rear of the fixture near to the DMX input connector. Use a small flat blade screw driver to twist the fuse holder anticlockwise until the carrier can be extracted to reveal the fuse.

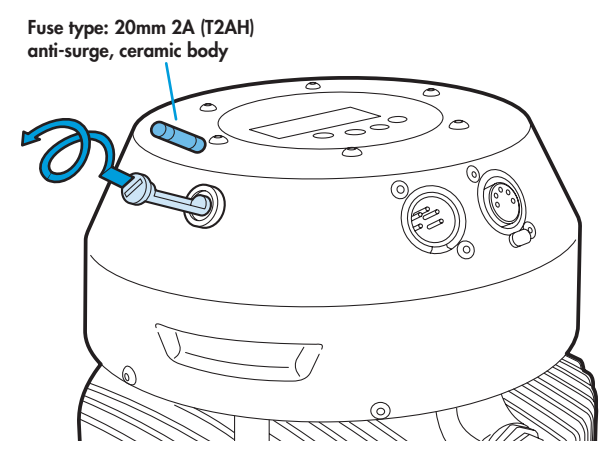

Documentation by Corporate Text & Design (www.ctxd.com) Release 1.08b

# **Specifications**

#### **Dimensions**

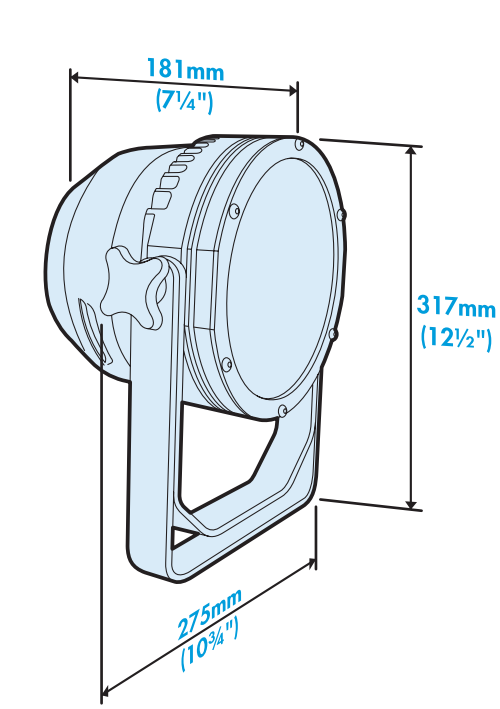

#### **Weight**

Fixture and yoke: 6.8kg (15 lbs) Power Earth le

 $\epsilon$ 

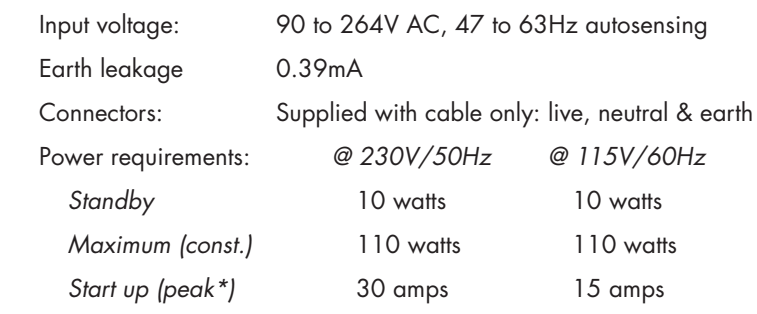

*\* The peak value occurs only at first power up and lasts only for a period measured in microseconds.* 

#### Approvals

#### Miscellaneous

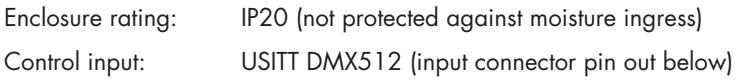

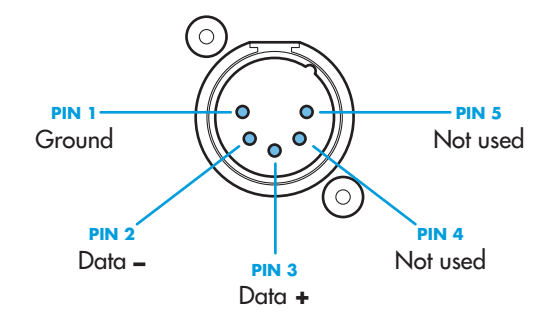

# UK +44 (0)1905 363600 sales@pixelrange.com

(Pixel RANGE) www.pixelrange.com

USA +1 865 675 3955 salesUSA@pixelrange.com